# **QUICK GUIDE TO PUPIL PATH**

**https://pupilpath.skedula.com** 

#### **CLASS SCHEDULE**

This tab displays your child's current schedule and teachers. (formerly in the classes tab)

## **ASSIGNMENTS TAB or ASSIGNMENTS SHORTCUT on HOMEPAGE**

This tab displays your child's assignments and grades on those assignments. Choose from the All Assignments view, the Upcoming Assignments View (NEW) and the Graded Assignments view (NEW)

### **GRADES TAB or GRADES SHORTCUT on HOMEPAGE**

This tab displays your grades, past and present. Choose from Class Performance view (NEW), Report Card view, Transcript view, or Exam view.

#### **ATTENDANCE TAB or ATTENDANCE SHORTCUT on HOMEPAGE**

This tab displays your child's Daily attendance history and Course attendance history.

#### **CALENDAR TAB**

This tab displays your child's daily attendance history as well as class attendance for any class where the teacher is using the online attendance function.

#### **PROGRESS TAB**

This tab compares your child's earned credits against the school Tracking and the New York State Graduation requirements.

#### **FIRST STEPS ON PUPIL PATH**

Register at pupilpath.skedula.com (click ARE YOU A NEW USER? and complete the information). After registering, *click* on the link in the Datacation email sent to you. Log into pupilpath.skedula.com.

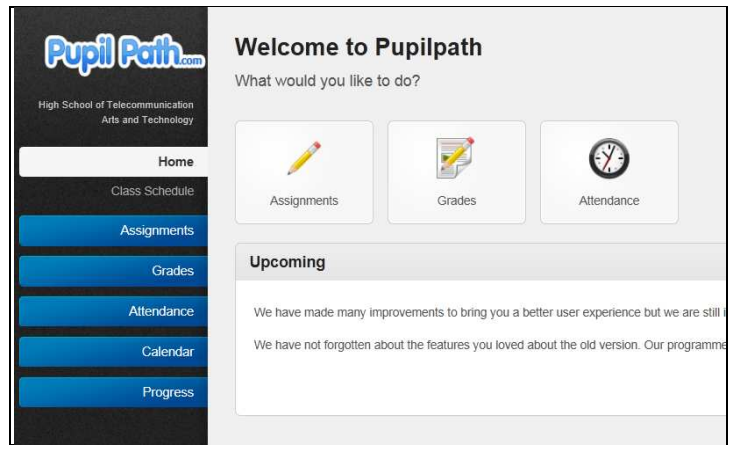